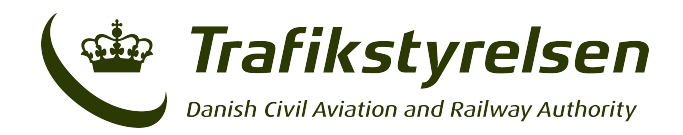

## **Trafikstyrelsens anbefalinger til IT-udstyr i din praksis**

- Computer (Mac eller PC)
- Internetadgang
- Scanner
- Tekstbehandlingsprogram (Microsoft Word eller lignende)
- E-mail
- Privattelefon (mobiltelefon)
- Adobe Acrobat\* (relevant hvis man sender scannede dokumenter)
- Printer\*\* (relevant hvis man sender dokumenter med posten)
- Skabelonerne fra det lukkede rum på Trafikstyrelsens hjemmeside

\*Adobe Acrobat kan benyttes til at lave krydsmarkeringer på allerede scannede dokumenter. Man kan dog også sætte krydset inden scanning med en touch og dermed omgå brugen af programmet.

\*\* Sender man ikke dokumenter digitalt, er det nødvendigt at kunne printe dem således, at de kan sendes med posten til Trafikstyrelsen

## **Brug af Trafikstyrelsens skabeloner**

Skabelonerne udfyldes på computeren, printes ud, ansøgeren underskriver sin del og AME stempler og underskriver sin.

De printede ark scannes ind som en PDF-fil, der sættes et kryds, kan f.eks. laves i Adobe Acrobat, filen kodebeskyttes - dog således, at der er mulighed for at printe den ud.

Derefter sendes filen.